# **GEOGEBRA COMO HERRAMIENTA TECNOLÓGICA PARA LA ENSEÑANZA EN LA EDUCACIÓN UNIVERSITARIA EN EL CONTEXTO PANDÉMICO192 GEOGEBRA AS TECHNOLOGICAL TOOL FOR TEACHING IN UNIVERSITY EDUCATION IN THE PANDEMIC CONTEXT**

Joel Elvys Alanya Beltran<sup>193</sup>

Frans Ramiro Cárdenas Palomino<sup>194</sup>

Luis Fernando Velarde Vela<sup>195</sup>

Freddy Antonio Ochoa Tataje<sup>196</sup>

Sara Edith Castillo Olsson<sup>197</sup>

Pares evaluadores: Red de Investigación en Educación, Empresa y Sociedad -REDIEES.<sup>198</sup>

<sup>198</sup> Red de Investigación en Educación, Empresa y Sociedad – REDIEES. www.rediees.org

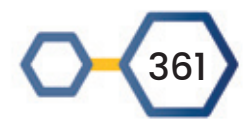

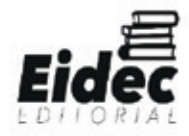

<sup>&</sup>lt;sup>192</sup> Derivado del proyecto de investigación: Geogebra como herramienta tecnológica para la enseñanza en la educación universitaria en el contexto pandémico

<sup>193</sup> Ingeniero Electrónico, Maestría en Docencia Universitaria, Doctorando en Educación, Docente, Universidad Tecnológica del Perú, c18121@utp.edu.pe

<sup>194</sup> Licenciado en Educación en la especialidad matemática, Magister en ciencias de la educación con mención en Matemática, Docente, Universidad Tecnológica del Perú, C18673@utp.edu.pe

<sup>&</sup>lt;sup>195</sup> Licenciado en Educación en la especialidad matemática-física, Magister en docencia y gestión educativa, Doctor en Educación, Docente, Universidad Peruana de Ciencias Aplicadas, pcmalvel@upc.edu.pe

<sup>196</sup> Licenciado en Administración, Magister en docencia y gestión educativa, Doctor en Educación, Docente, Universidad César Vallejo, fochoa@ucv.edu.pe

<sup>&</sup>lt;sup>197</sup> Licenciada en Educación, Magister en docencia y gestión educativa, Doctor en Educación, Docente, Universidad César Vallejo, secastilloc@ucvvirtual.edu.pe

## **18. GEOGEBRA COMO HERRAMIENTA TECNOLÓGICA PARA LA ENSEÑANZA EN LA EDUCACIÓN UNIVERSITARIA EN EL CONTEXTO PANDÉMICO199**

Joel Elvys Alanya Beltran<sup>200</sup>, Frans Ramiro Cárdenas Palomino<sup>201</sup>, Luis Fernando Velarde Vela<sup>202</sup>, Freddy Antonio Ochoa Tataje<sup>203</sup>, Sara Edith Castillo Olsson<sup>204</sup>

#### **RESUMEN**

La enseñanza universitaria en contexto pandémico ha resultado un desafío para los docentes, quienes han tenido que preocuparse por el uso de herramientas tecnológicas adecuadas para usarlas en clase y como apoyo a sus estudiantes en la comprensión de los temas. En la enseñanza de las matemáticas en la universidad, cada uno de los temas trabajados presenta mayor complejidad conforme se avanza en la carrera; y entre uno de los más complejos de entender por los estudiantes del curso de Matemática III de la carrera de Arquitectura está el tema de volumen por secciones transversales. El presente estudio tiene como objetivo analizar la propuesta del uso del software GeoGebra como herramienta para el aprendizaje de este tema y de la percepción de los estudiantes ante su implementación. Entre los resultados más destacados se tiene que el uso de GeoGebra permitió al docente diseñar gráficos móviles para la formación de un sólido formado por secciones transversales y con ello se pudo incrementar la interacción con el software afianzando la comprensión del tema, la participación en clase, y el desarrollo de sus capacidades visuales y cognitivas; además, la metodología aplicada por el docente al hacer uso de este software presentó una alta satisfacción en los estudiantes. En conclusión, el uso de GeoGebra ha conseguido mejorar la compresión del tema y la motivación de los estudiantes al realizar los diseños interactivos, por lo que se recomienda su uso y aplicación en el curso.

<sup>204</sup> Licenciada en Educación, Magister en docencia y gestión educativa, Doctor en Educación, Docente, Universidad César Vallejo, secastilloc@ucvvirtual.edu.pe

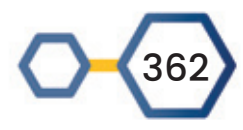

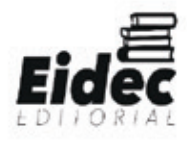

 <sup>199</sup> Derivado del proyecto de investigación: Geogebra como herramienta tecnológica para la enseñanza en la educación universitaria en el contexto pandémico

<sup>200</sup> Ingeniero Electrónico, Maestría en Docencia Universitaria, Doctorando en Educación, Docente, Universidad Tecnológica del Perú, c18121@utp.edu.pe

<sup>201</sup> Licenciado en Educación en la especialidad matemática, Magister en ciencias de la educación con mención en Matemática, Docente, Universidad Tecnológica del Perú, C18673@utp.edu.pe

<sup>202</sup> Licenciado en Educación en la especialidad matemática-física, Magister en docencia y gestión educativa, Doctor en Educación, Docente, Universidad Peruana de Ciencias Aplicadas, pcmalvel@upc.edu.pe

<sup>&</sup>lt;sup>203</sup> Licenciado en Administración, Magister en docencia y gestión educativa, Doctor en Educación, Docente, Universidad César Vallejo, fochoa@ucv.edu.pe

#### **ABSTRACT**

University teaching in a pandemic context has been a challenge for teachers, who have had to worry about the use of adequate technological tools to use them in class and to support their students in understanding the topics. In the teaching of mathematics at the university, each of the topics studied presents greater complexity as one progresses in the career; and among one of the most complex to understand by the students of the Mathematics III course of the Architecture career is the issue of volume by cross-sections. The present study aims to analyze the proposal for the use of GeoGebra software as a tool for learning this topic and the students' perception of its implementation. Among the most outstanding results is that the use of GeoGebra allowed the teacher to design mobile graphics for the formation of a solid formed by cross sections and with this it was possible to increase the interaction with the software, strengthening the understanding of the subject, the participation in class, and the development of their visual and cognitive abilities; Furthermore, the methodology applied by the teacher when using this software presented high student satisfaction. In conclusion, the use of GeoGebra has managed to improve the understanding of the subject and the motivation of students when making interactive designs, so its use and application in the course is recommended.

**PALABRAS CLAVE:** Aprendizaje Interactivo, GeoGebra, Matemáticas, Sólido por Secciones Transversales, Enseñanza Universitaria.

**Keywords:** GeoGebra, Interactive Learning, Mathematics, volume by cross-sections, University Teaching.

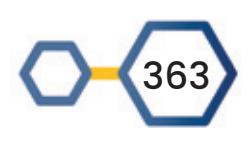

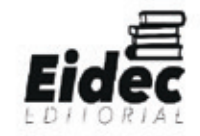

#### **INTRODUCCIÓN**

Los resultados de la última Evaluación PISA 2018 (Ministerio de Educación, 2018), que evalúa lectura, matemáticas y ciencias, ubicó al Perú en el penúltimo lugar entre los países latinoamericanos en el área matemática, por debajo del nivel 2 de la escala utilizada por PISA. Esta situación se ha visto reflejado durante el contexto pandémico, que evidencia que los estudiantes no logran entender lo explicado por su docente, generando desmotivación y frustración (Alanya et al, 2021), además de la disminución de los niveles de participación y asistencia durante las clases virtuales (Reinholz et al., 2020); lo cual se evidencia con mayor intensidad en el tema de volúmenes por secciones transversales, correspondiente al curso de Matemática III en la carrera de arquitectura. En ese sentido, las matemáticas a nivel universitario aumentan su grado de dificultad conforme avanzan los ciclos durante la carrera de arquitectura, siendo el tema de volúmenes por secciones transversales el último programado en el sílabo del curso de Matemática III y es una integración de todos los conocimientos adquiridos desde el curso de Matemática I hasta este último. Por ello, se identificaron dificultades tanto en la enseñanza del docente como en el aprendizaje de los estudiantes.

En las clases presenciales, los docentes realizaban gráficos en la pizarra para poder explicar el concepto y composición de un sólido formado por secciones transversales, para luego mostrar el proceso de obtención del volumen. Sin embargo, este proceso de graficar en pizarra solo se hacía la primera vez, dada la dificultad y el tiempo que toma en realizar cada ejercicio. Ante ello, se direccionó al desarrollo de los ejercicios de manera mecánica, usando fórmulas, poco análisis y casi nada de gráficos que apoyen el desarrollo cognitivo en los estudiantes. Además, durante las clases virtuales, el proceso de explicación y desarrollo se mantuvo como en una clase presencial, ya que los gráficos se realizan usando la pizarra virtual, sin embargo, se continúa observando que los estudiantes que no logran entender el desarrollo del ejercicio no preguntan ni participan y se desmotivan. Entonces, entre las dificultades del docente quien desarrolla este tema se pueden mencionar los siguientes: Tiempo que se toma al graficar los sólidos, falta de apoyo de material visual como gráficos y figuras de la formación de los sólidos y falta de uso de herramientas tecnológicas como apoyo para graficar los sólidos formados por secciones transversales.

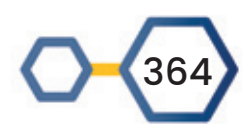

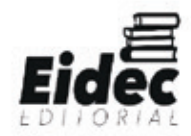

Igualmente, en los estudiantes se identificaron dificultades conceptuales, procedimentales y actitudinales en su aprendizaje para el desarrollo de los ejercicios. Las dificultades de concepto incluyen: Identificar las funciones que forman la base del sólido, el significado de un sólido formado por secciones transversales, identificar que la sección transversal no es un valor único, sino que depende de una variable, e identificar que la fórmula de un volumen de altura constante es diferente a la de un volumen por secciones transversales. Las dificultades de procedimiento incluyen: Reconocer la región de la base del sólido, diferenciar entre el área de la base y el área de la sección transversal, y reconocer las dimensiones y la posición en el espacio de las secciones transversales. Las dificultades actitudinales incluyen: Poca participación de los estudiantes durante el desarrollo de la clase, falta de compromiso en la revisión de los ejercicios resueltos y en el desarrollo de los ejercicios propuestos y ausencia de los estudiantes durante el dictado de clase

Por lo anterior, la aplicación de una enseñanza tradicional del docente debido a la falta de conocimiento del uso de herramientas digitales es un problema en la educación en el contexto actual. Por ello, los docentes deben cambiar y buscar nuevas estrategias, apoyados por la tecnología (Panduro-Ramirez et al, 2021), con la finalidad de lograr que los estudiantes se sientan motivados tanto intrínseca como extrínsecamente, apoyando la generación de conocimiento y desarrollo de habilidades cognitivas y responsabilidad (Holguin et al, 2020).

Una de estas estrategias se relaciona a la elaboración de gráficos interactivos usando Geogebra para ser aplicados en la enseñanza de las matemáticas; sin embargo, se debe investigar acerca de la eficacia del uso de este software en el ámbito educativo, antes de realizar el desarrollo de la investigación.

De acuerdo con la revisión de antecedentes, se observó que el software GeoGebra ha sido usado en apoyo a la visualización de conceptos geométricos y han mejorado el aprendizaje de los estudiantes. La información recopilada indica que se ha utilizado en la enseñanza de diversos cursos como física, matemática, geometría, álgebra, cálculo integral y cálculo vectorial (García et al., 2020; Kolář, 2019; Mthethwa et al., 2020; Ramirez, 2021; Rojas-Celis y Cely-Rojas, 2020). Debido al avance en la tecnología se decidió implementar el uso de GeoGebra y se pudo identificar que los estudiantes comprendieron mejor los temas y aumentaron el nivel de madurez en la justificación de sus respuestas, a diferencia de

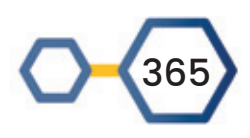

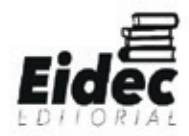

aquellos que no la usaron (García et al., 2020; Mthethwa et al., 2020). Además, se ha planteado su uso para los trabajos o actividades no solo dentro del aula, sino también fuera de ella (García et al., 2020; Rojas-Celis y Cely-Rojas, 2020), lo que fue útil para su aplicación en la metodología de aula invertida que, junto con videos, cuestionarios y una guía de clase de uso de la herramienta, permitió que los estudiantes de bajo rendimiento aumenten su motivación, integren los temas aprendidos y decidan continuar con el curso (Ramirez, 2021; Rojas-Celis y Cely-Rojas, 2020). Sin embargo, algunas investigaciones plantearon limitar usarlo para la identificación de los conceptos básicos (Kolář, 2019) y solo realizarlo en los ejercicios que consideren más apropiados para su visualización en las modalidades 2D o 3D, los cuales permitan explicar a los estudiantes el planteamiento y el análisis de solución de los ejercicios (Kolář, 2019; Ramirez, 2021). A pesar de esto, el uso de GeoGebra no resuelve todas las dudas que tengan los estudiantes y recomendó que se recojan los comentarios de alguna consulta acerca de la actividad planteada (Ramirez, 2021).

A pesar de contar con varios resultados acerca del uso de GeoGebra, aún no se ha encontrado literatura acerca del uso en el tema de sólidos formados por secciones transversales, sin embargo, los resultados encontrados son alentadores para empezar a trabajar con su diseño en GeoGebra, y usarlo como apoyo a la enseñanza-aprendizaje del tema.

Es por lo expuesto, que se planteó una estrategia de elaboración de gráficos interactivos, mediante el empleo del Software GeoGebra, en el desarrollo de la asignatura de Matemática III de la carrera de Arquitectura, buscando lograr un aprendizaje más interactivo, participativo y significativo.

#### **DESARROLLO**

Los diseños fueron elaborados usando el GeoGebra on line (https://www.geogebra.org/classic?lang=es) y fueron desarrollados por el Dr. Luis Velarde, quien utilizó un gran número de herramientas proporcionadas por GeoGebra para poder generar la construcción de sólidos formados por secciones transversales.

Para realizar el diseño se utilizó de referencia a uno de los ejercicios del curso el cual indica que se tiene un sólido cuya base es la región R (ver Figura 1) y sus secciones

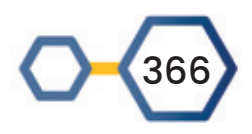

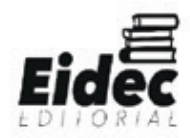

transversales son cuadrados, y son perpendiculares al eje X. Las ecuaciones de las funciones son:

$$
f(x) = e^{0.25x} + 2.
$$
 (1)

$$
g(x) = 0.75x^2 - 3.
$$
 (2)

*Figura 1***.** *Se presenta la gráfica del ejercicio, que muestra a la región sombreada R, la cual representa la base del sólido limitado por las funciones f y g.*

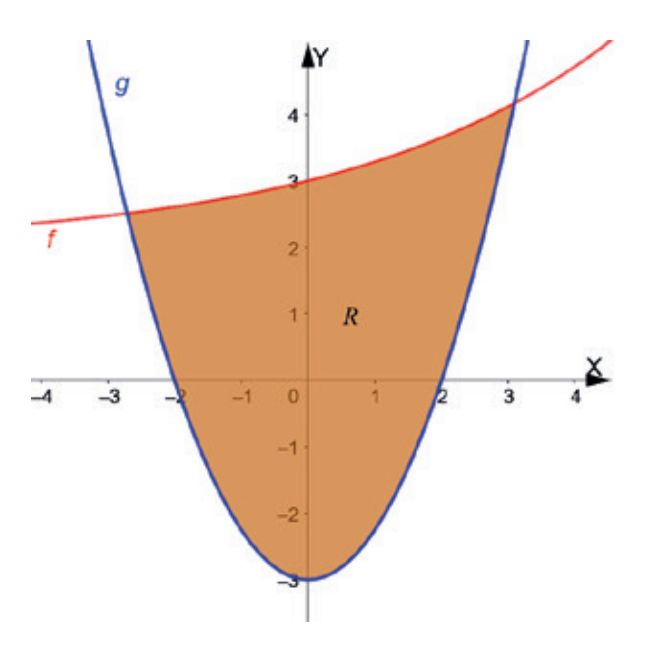

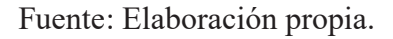

Para empezar con el diseño se escribieron las funciones en la vista algebraica, ubicada en la ventana principal del software, y con apoyo de la vista en 3D se representa la base del sólido (ver Figura 2)

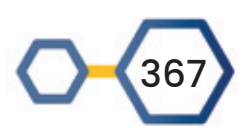

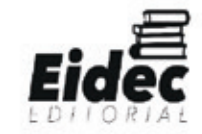

*Figura 2. Representación de la base de sólido usando la Vista Gráfica 3D de GeoGebra*

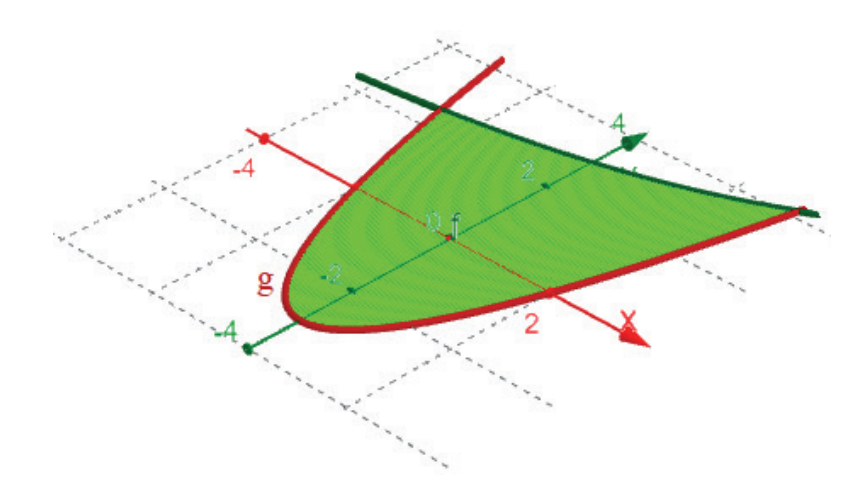

Fuente: Elaboración propia

Después, se selecciona la herramienta deslizador y se coloca sobre la Vista Gráfica 2D de GeoGebra, esto permite generar un valor variable, a, el cual será usado como variable dependiente. Luego, de acuerdo al ejercicio se debe mostrar secciones transversales de forma cuadrada perpendiculares al eje X, es decir se debe dibujar un cuadrado ABCD con base AB en el plano XY pero con la posición variable en el eje X. Para ello, en el plano XY se coloca el punto A sobre la gráfica de la función f y el punto B sobre la gráfica de la función g pero usando el mismo valor de abscisa que el punto A; los puntos C y D deben estar colocados sobre los puntos A y C respetivamente, a una distancia igual que tamaño del lado de la base del cuadrado. Para ello, se debe escribir lo siguiente en la vista algebraica del GeoGebra

$$
A = (a, f(a)) . \tag{3}
$$

$$
B = (a, f(a)) . \tag{4}
$$

$$
C = (a, f(a), f(a)-g(a)) .
$$
 (5)

$$
B = (a, g(a), f(a) - g(a)).
$$
 (6)

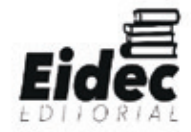

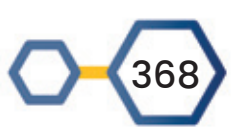

*Figura 3. Representación de una sección transversal, formada por los puntos A, B, C y D, ubicada en el eje X usando la Vista Gráfica 3D de GeoGebra*

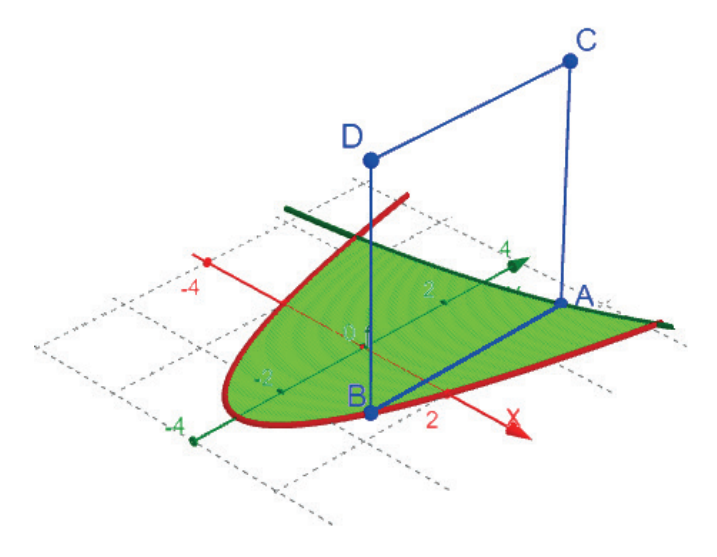

Fuente: Elaboración propia.

Para la formación del sólido por secciones transversales se debe realizar un movimiento continuo de las secciones transversal a lo largo del eje X. Para ello, para cada uno de los segmentos que formaron la sección se debe activar en el GeoGebra la configuración básica y seleccionar la opción mostrar rastro. Además, en la configuración del deslizador se activa la opción oscilante; finalmente se debe activar la opción de animación.

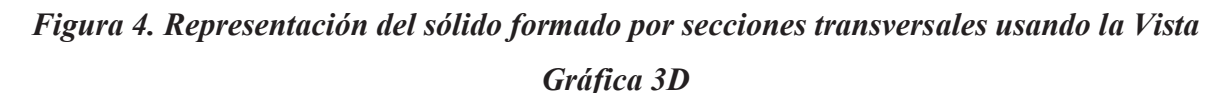

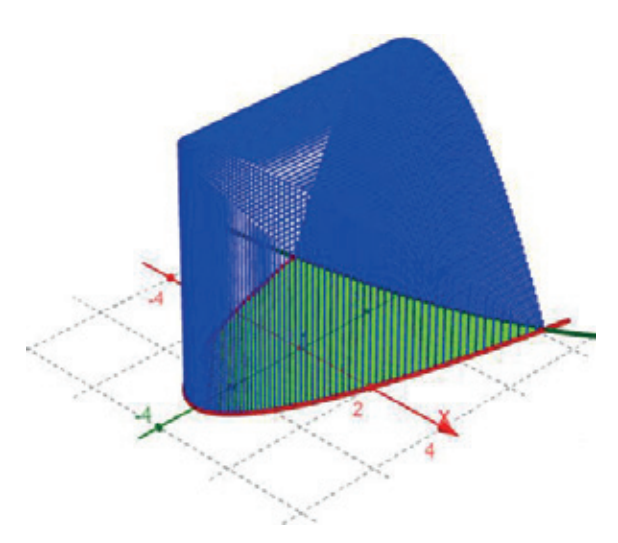

Fuente: Elaboración propia.

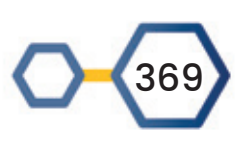

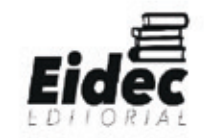

En la Figura 4, se aprecia que las secciones transversales son cuadrados de diferentes tamaños debido a que el tamaño de la base en cada posición del eje X, tiene una separación diferente entre las funciones f y g, es decir, no es constante.

De esta manera se generaron los gráficos para cada uno de los ejercicios explicativos y propuestos; además, era posible la interacción de los estudiantes con el diseño dado que el docente podía compartir el enlace de GeoGebra.

La experiencia fue desarrollada en el curso de matemáticas II de una universidad privada de Lima, Perú, durante el primer semestre del año 2021. El curso tiene carácter de obligatorio en la malla curricular del segundo año de la carrera. Para ello, se implementó los gráficos interactivos y se aplicó como cuatro secciones del curso, cuyo tamaño de la muestra fue de 116 estudiantes. Las sesiones de clase tienen una duración de 3 horas de dictado en línea y 1 fuera de línea. El tema de volúmenes por secciones transversales se realiza durante cuatro sesiones de clase. En la primera sesión se realizaba la explicación del tema usando la interacción gráfica con GeoGebra, la cual tenía una duración máxima de 40 minutos y procuraba ser lo más interactiva posible, además, se compartió el enlace de acceso al diseño en GeoGebra, que estaba disponibles en el aula virtual del curso, para que cada estudiante pueda seguir la explicación desde su laptop o equipos móviles; luego se generaba una dinámica grupal de cinco integrantes como máximo por grupo, y se pedía realizar la interpretación de otras gráficas interactivas correspondientes a otros casos, lo cual se realizaba durante 60 minutos. En el tiempo restante de la sesión, 80 minutos, los estudiantes realizaban discusiones grupales acerca de cómo podrían obtener el área de una sección transversal y de todo el sólido. En las siguientes sesiones, las dinámicas procuraron considerar los mismos tiempos, teniendo en cuenta la segunda clase del tema, sería volúmenes; la tercera y la cuarta, aplicaciones de sólidos por secciones transversales.

#### **RESULTADOS**

Al finalizar el ciclo académico, se aplicó una prueba de satisfacción acerca de la metodología docente aplicada por el uso de GeoGebra, para lo cual se aplicó el cuestionario de satisfacción usando un formulario en línea

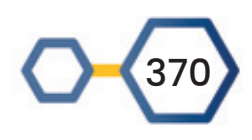

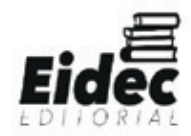

Las respuestas que indicaron en la encuesta de satisfacción fueron medidas tomando en cuenta la percepción de aprendizaje del estudiante y la actitud hacia el uso de GeoGebra en clase; los puntajes de la escala de Likert se reagruparon en tres niveles: bajo (1-2), medio (3), alto (4-5) y se determinó que el 94% de los encuestados manifestó una alta percepción en el aprendizaje del tema, y un 90% indicó que fue útil como facilitador de aprendizaje; no obstante, el 3% tuvo una baja percepción. Por otro lado, un 90% de los estudiantes manifestaron una alta actitud hacia el uso de GeoGebra en clase e indicaron que mejoró su motivación en el curso, además, un 92% recomendó que se continúe usando en los próximos ciclos.

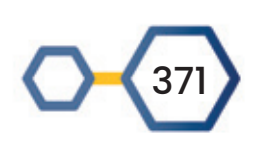

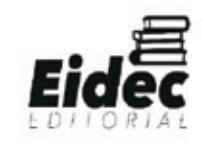

#### **DISCUSIÓN Y CONCLUSIONES**

Los resultados indican que el uso de GeoGebra aplicado en el curso de Matemática III para la carrera de Arquitectura genera un impacto positivo en la percepción del aprendizaje de los alumnos. Mostrar la formación de sólidos por secciones transversales fue una solución importante para permitir que los estudiantes identifiquen, reconozcan, diferencien y verifiquen a través de la observación e interacción la geometría de los sólidos formados por secciones transversales, que además, se realizó de forma dinámica (Yildiz et al., 2017; Weber, 2013); por lo que, se fundamenta la noción del uso efectivo de la tecnología y que puede cambiar experiencias que solo estaban enfocadas a la memorización de fórmulas y pasar a una comprensión efectiva de los temas explicados (Akkaya et al., 2011). Además, las tecnologías aplicadas a la educación pueden brindar soporte y transformación al estudiante, quien mejora sus habilidades de selección e interacción con nuevas ideas e integran los conocimientos previos. (Ndlovu, 2014; Ndlovu et al., 2013).

Asimismo, desde la Teoría Cognitiva del Aprendizaje Multimedia (CTML), el uso de Applets en GeoGebra otorga a los estudiantes información visual e interacción de una forma más eficiente con la nueva información de los temas trabajados (Mnguni, 2014; Vilardi y Rice, 2014); es así que GeoGebra proporciona una representación cognitiva nueva y concreta.

Los diseños en GeoGebra demostraron ser de fácil uso, impulsó la mejora de la enseñanza-aprendizaje, y generó motivación en el curso (Agyei y Benning, 2015).

Los hallazgos evidencian que se puede mejorar la comprensión del tema y la motivación de los estudiantes al realizar los diseños interactivos en GeoGebra, también generó una alta satisfacción en los estudiantes al momento de su uso, con una puntuación promedio mayor o igual a 4. Asimismo, los estudiantes coinciden que usar esta herramienta facilita y consolida los conocimientos del tema de volúmenes de sólidos formados por secciones planas, y justifica el uso continuo de GeoGebra en su enseñanza.

Por otro lado, dado que, en este caso, el diseño solo se aplicó en un tema del curso, es necesario realizar más investigaciones para verificar si lo expuesto es sostenible, y lograr su implementación con otras lecciones en las aulas.

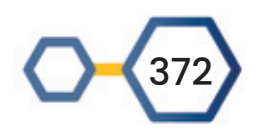

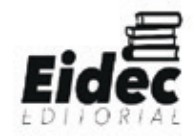

### **REFERENCIAS BIBLIOGRÁFICAS**

Agyei, D., y Benning, I. (2015). Pre-service teachers' use and perceptions of GeoGebra software as an instructional tool in teaching mathematics. Journal of Educational Development and Practice, 5(1), 14-30.

Akkaya, A., Tatar, E., y Kağızmanlı, T. (2011). Using dynamic software in the teaching of the symmetry in analytic geometry: The case of GeoGebra. Procedia - Social and Behavioral Sciences, 15, 2540–2544. https://doi.org/10.1016/j.sbspro.2011.04.141

Alanya-Beltran, J., Alza, M., Diaz, M. y Ochoa, F. (2021). Educación durante la pandemia COVID-19. Uso de la tecnología en la nube: Jamboard. RISTI - Revista Ibérica de Sistemas e Tecnologias de Informacao, (E44), 39–48.

García, M. J., Eguia, I., Etxeberria, P., y Alberdi, E. (2020). Implementation and assessment of interdisciplinary activities through dynamic applets for the study of geometry. En Formacion Universitaria (Vol. 13, Número 1, pp. 63–70). https://doi.org/10.4067/S0718- 50062020000100063

Holguin-Alvarez, J., Taxa, F., Tortora, E., Alanya-Beltran, J., Panduro-Ramírez, J., y Soto-Hidalgo, C. (2020). Video games and kahoot! As cognitive gamifiers in compulsory social isolation. International Journal of Advanced Trends in Computer Science and Engineering, 9(5), 8615-8620. https://doi.org/10.30534/ijatcse/2020/245952020

Kolář, P. (2019). GeoGebra for Secondary School Physics. Journal of Physics: Conference Series, 1223(1). https://doi.org/10.1088/1742-6596/1223/1/012008

Ministerio de Educación. (2018). Evaluación PISA 2018. http://umc.minedu.gob.pe/wp-content/uploads/2020/10/PPT-PISA-2018\_Web\_vf-15-10- 20.pdf

Mnguni, L. (2014). The theoretical cognitive process of visualization for science education. SpringerPlus, 3, 184. https://doi.org/10.1186/2193-1801-3-184

Mthethwa, M., Bayaga, A., Bossé, M. J., y Williams, D. (2020). Geogebra for learning and teaching: A parallel investigation. South African Journal of Education, 40(2), 1–12. https://doi.org/10.15700/saje.v40n2a1669

Ndlovu, M. (2014). Definitional conflicts between Euclidean geometry and dynamic geometry environments: Varignon theorem as an example. In L Gómez Chova, A López

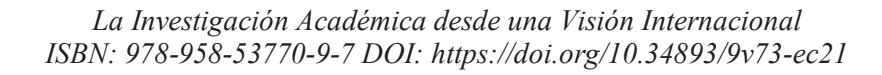

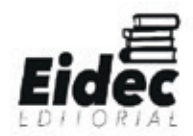

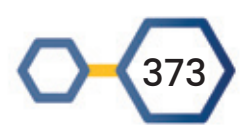

Martínez & I Candel Torres (eds). Proceedings of INTED2014 Conference. Valencia, Spain: IATED Academy.

Ndlovu, M., Wessels, D., y De Villiers, M. (2013). Competencies in using Sketchpad in geometry teaching and learning: Experiences of preservice teachers. African Journal of Research in Mathematics, Science and Technology Education, 17(3), 231–243. https://doi.org/10.1080/10288457.2013.848536

Panduro-Ramirez, J., Alanya-Beltran, J., Soto-Hidalgo, C., y Ruiz, J. (2021). Student Assessment in the Digital Age: A Systematic Review in Latin America. Espirales Revista Multidisciplinaria De investigación, 5(36). https://doi.org/10.31876/er.v5i36.779

Ramirez, B. (2021). GeoGebra en 2D y 3D como recurso didáctico en un curso de integración múltiple: una experiencia de enseñanza-aprendizaje. Revista Digital Matematica, Educación e Internet,  $21(1)$ ,  $1-17$ . https://tecdigital.tec.ac.cr/revistamatematica/ARTICULOS\_V21\_N1\_2020/RevistaDigital\_ BRamírez\_V21\_n1\_2020/index.html

Reinholz, D. L., Stone-Johnstone, A., White, I., Sianez, L. M., y Shah, N. (2020). A pandemic crash course: Learning to teach equitably in synchronous online classes. CBE Life Sciences Education, 19(4), 1–13. https://doi.org/10.1187/cbe.20-06-0126

Rojas-Celis, C., y Cely-Rojas, V. (2020). Propuesta de enseñanza en Cálculo Vectorial: un acercamiento a la clase invertida. Revista Científica, 1(37), 58–66. https://doi.org/10.14483/23448350.15064

Vilardi, R., y Rice, M. (2014). Mathematics achievement: Traditional instruction and technology-assisted course delivery methods. Journal of Interactive Online Learning, 13(1), 16–28

Weber, K. (2013). On the sophistication of naïve empirical reasoning: Factors influencing mathematicians' persuasion ratings of empirical arguments. Research in Mathematics Education, 15(2), 100–114. https://doi.org/10.1080/14794802.2013.797743

Yildiz, A., Baltaci, S., y Demir, B. (2017). Reflection on the analytic geometry courses: The GeoGebra software and its effect on creative thinking. Universal Journal of Educational Research, 5(4), 620–630. https://doi.org/10.13189/ujer.2017.050411

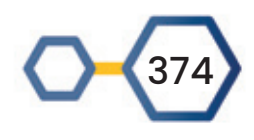

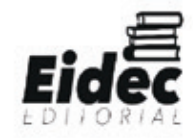